# КРАТКОЕ ОГЛАВЛЕНИЕ

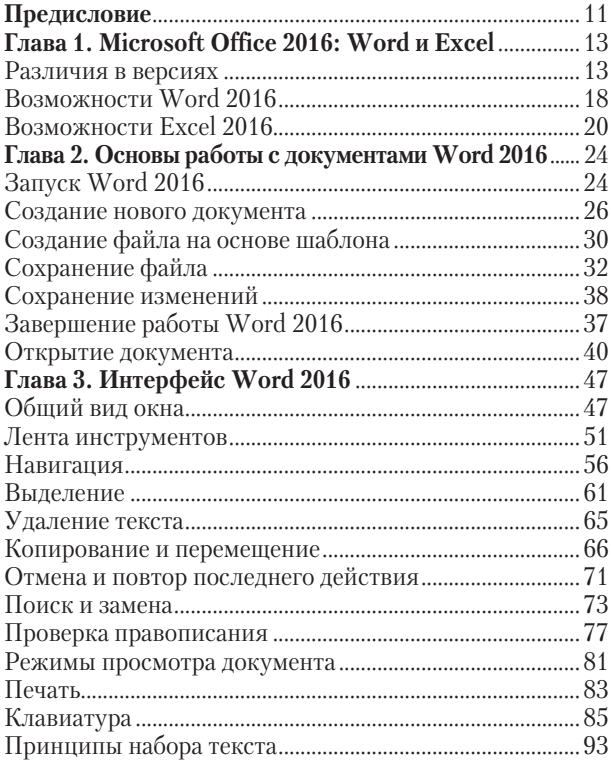

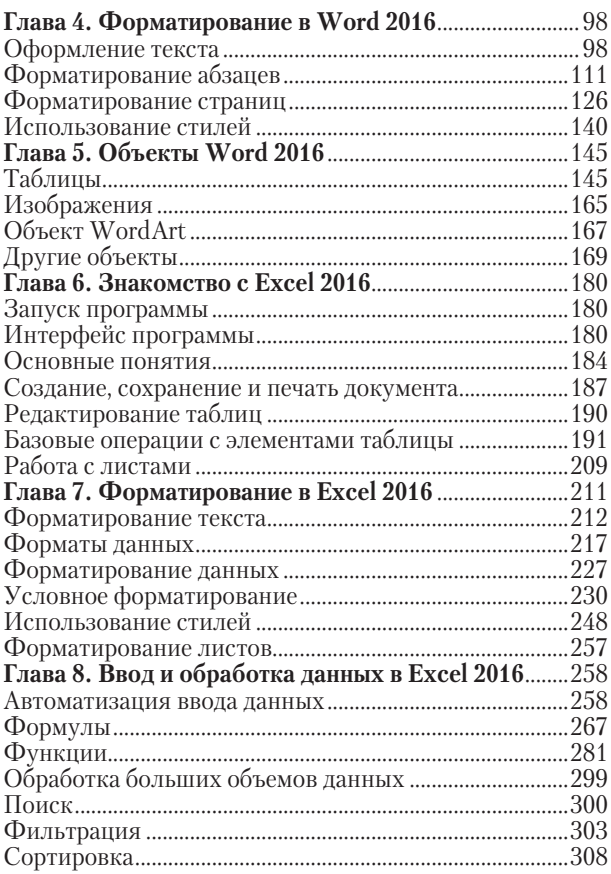

 $\overline{4}$ 

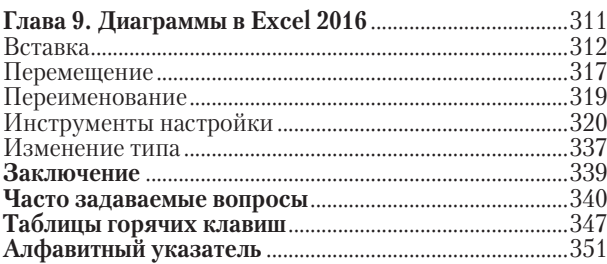

#### **ОГЛАВЛЕНИЕ**

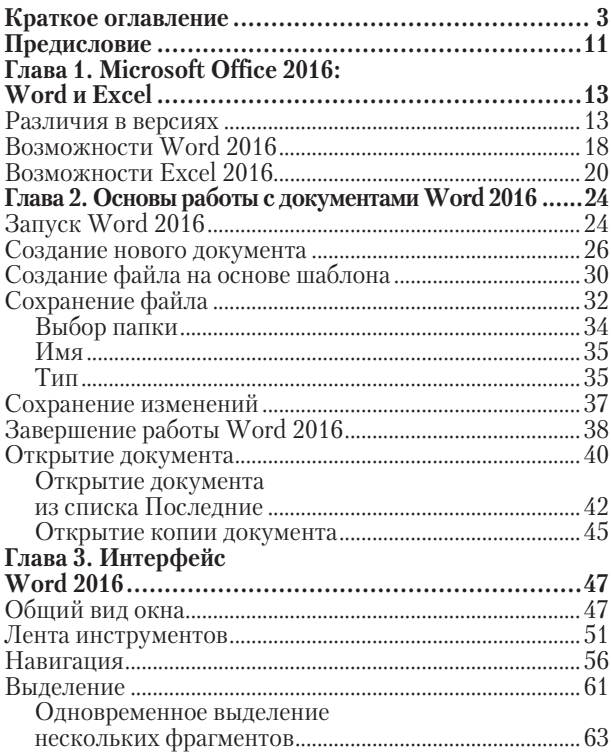

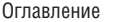

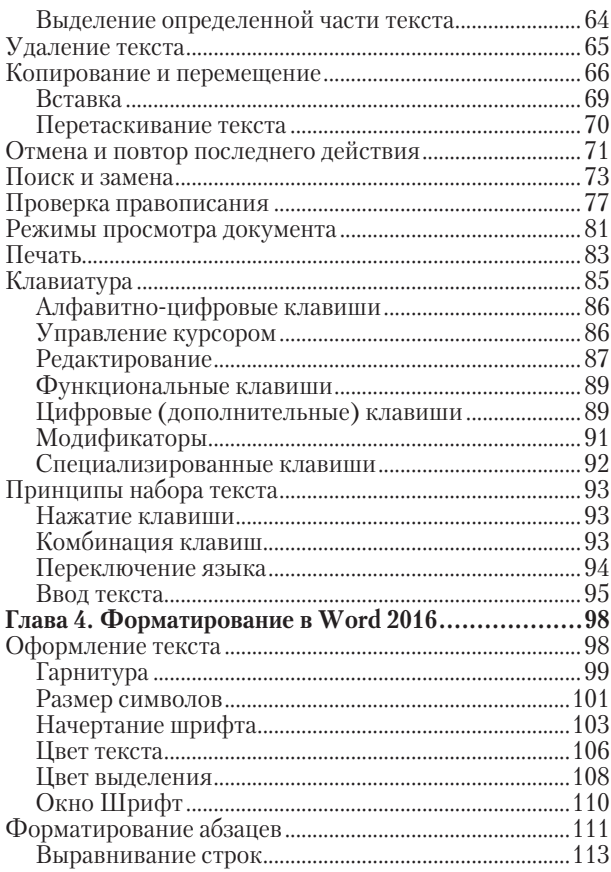

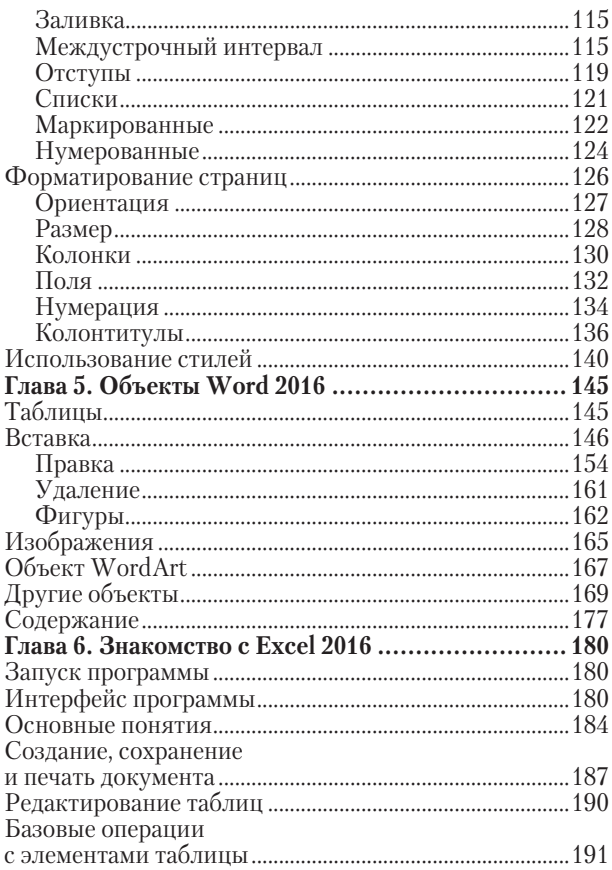

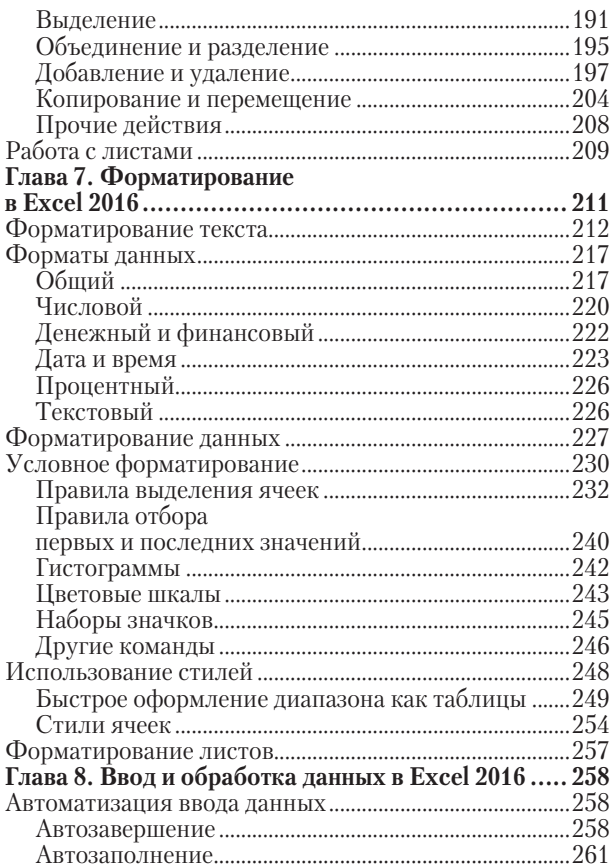

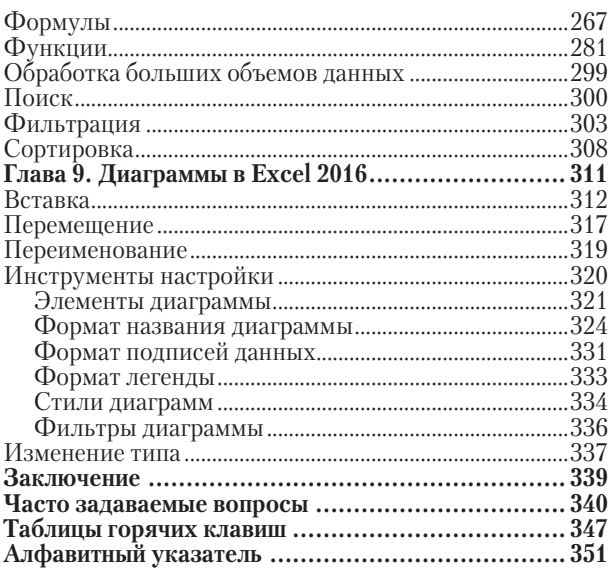

## **ПРЕДИСЛОВИЕ**

Приложения Word и Excel, входящие в пакет Microsoft Office  $2016$ ,  $-$  это незаменимые помощники для миллионов компьютерных пользователей во всем мире, будь то офисные работники, студенты, преподаватели или домохозяйки.

Word 2016 представляет практически неограниченные возможности для обработки текстовой информации. С его помощью вы можете создавать и редактиро-

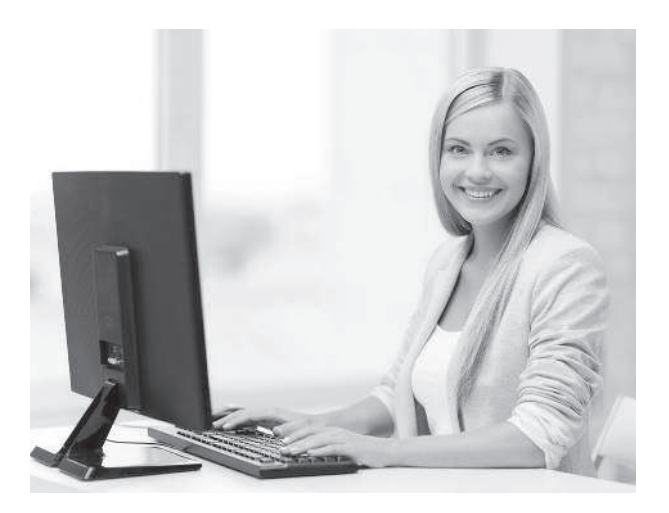

вать документы любого объема, а также форматировать их содержимое, меняя разметку страниц, цвет и размер шрифта, внешний вид абзацев и т. д. Кроме того, программа позволяет добавлять в текст изображения, графики, диаграммы и таблицы.

Приложение Excel 2016 предназначено для работы с электронными таблицами, выполнения сложных арифметических расчетов, анализа данных, создания графиков и диаграмм.

Данное пособие поможет вам досконально изучить указанные программы и их функциональные возможности. Вооружившись новыми знаниями, вы без труда сможете составить финансовый отчет, оформить курсовую работу или небольшую поздравительную открытку и даже подготовить к печати собственную книгу.

## ГЛАВА 1. MICROSOFT OFFICE 2016: **WORD WEXCEL**

Разработкой офисных программ корпорация Microsoft занимается уже более 20 лет. За это время Microsoft Office постепенно улучшался - модернизировались как функциональные возможности, так и интерфейс (внешний вид) входящих в него программ. Кроме того, варьировался и состав пакета. Однако с самых первых версий Microsoft Office неизменно содержит приложения Word и Excel.

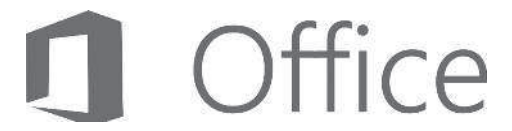

#### Различия в версиях

Перед началом работы следует еще раз убедиться, что на вашем компьютере установлен пакет Office 2016, а не более ранняя его версия, такая как Office 2013, 2010, 2007, 2003 или ХР.

Если вы используете операционную систему Windows 10, откройте меню Пуск и выберите пункт Все приложения. В данной системе все установленные

программы сгруппированы по алфавиту. Для того чтобы открыть Word 2016, перейдите в группу приложений, начинающихся на букву W (рис. 1.1).

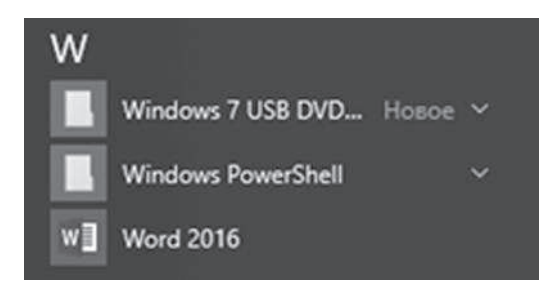

Рис. 1.1. Список приложений в меню Пуск

Если вы используете операционную систему Windows 8, то на экране Пуск плитки Microsoft Office будут выглядеть так, как показано на рис. 1.2 (в зависимости от настроек их количество и расположение может меняться, главное, что название каждого приложения заканчивается числом 2016).

Если компьютер работает под управлением Windows 7, откройте меню Пуск ▶ Все программы и найдите папку под названием Microsoft Office (рис. 1.3). Цифры в названии пакета указывают на год его выпуска.

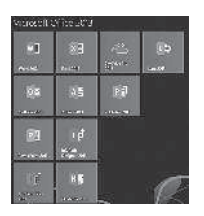

Рис. 1.2. Экран Пуск

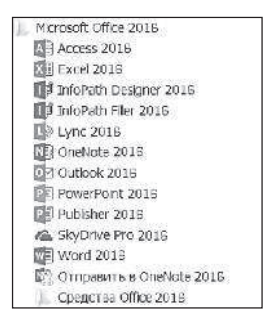

**Рис. 1.3.** Cодержимое папки Microsoft Office 2016

В процессе совершенствования программ корпорация Microsoft меняет и их внешний вид. По нему также можно определить версию установленного на компьютере программного приложения. Например, интерфейс Word 2003 (рис. 1.4) будет несколько отличаться от Word 2016 (рис. 1.5).

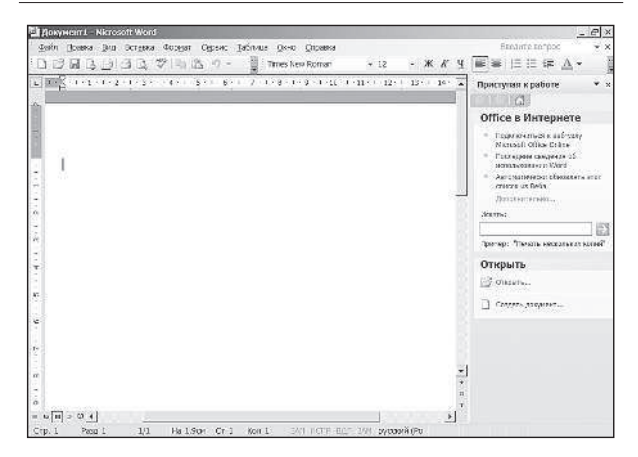

**Рис. 1.4.** Окно текстового редактора Word 2003

| Ħ                                   | o<br>- 67                                                                                                    |                |    |                                          | <b>Jacquese L. Work</b> |               |                            |  |                                         |                                  | п |                       |
|-------------------------------------|----------------------------------------------------------------------------------------------------|----------------|----|------------------------------------------|-------------------------|---------------|----------------------------|--|-----------------------------------------|----------------------------------|---|-----------------------|
|                                     | <b>Thomas Editorial</b>                                                                                                    |                |    | Josefe Mare Crame Ferrarios Pageopoianes |                         |               | <b>But Private control</b> |  |                                         | <b>Bread &amp; OScanikamitym</b> |   |                       |
| <b>Between</b>                      | CARLOW-10 - K K At-10 日-12-12-12-1331 S V Automotive Automotive Automotive Automotive<br>KXX-A-A-X A-F-A- E HH D- D- C- Chevel Here, Jesse, J. Lapan- |                |    |                                          |                         |               |                            |  | <b>Director</b> in<br><b>P. James's</b> |                                  |   |                       |
|                                     |                                                                                                    | <b>Gland</b> C | 14 | - CAbas -                                |                         | Cherac Cherac |                            |  | 5 Northermont                           |                                  |   |                       |
|                                     |                                                                                                    |                |    |                                          |                         |               |                            |  |                                         |                                  |   |                       |
| Concess Let 1 - New crow 6 - appeal |                                                                                                    |                |    |                                          |                         |               |                            |  |                                         |                                  |   | $\rightarrow$<br>-tin |

**Рис. 1.5.** Окно текстового редактора Word 2016